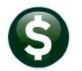

# **GENERAL LEDGER**

# RELEASE NOTES – SEPTEMBER 2022

This document explains new product enhancements added to the ADMINS Unified Community (AUC) for Windows General Ledger system.

#### **Contents**

| 1 | CHA  | RT OF ACCOUNTS UPLOAD [ENHANCEMENT]                | 2 |  |  |  |  |  |  |
|---|------|----------------------------------------------------|---|--|--|--|--|--|--|
| 2 |      |                                                    |   |  |  |  |  |  |  |
| _ | 2.1  | Journals Using Allocation Codes [Enhancement]      |   |  |  |  |  |  |  |
|   | 2.2  | Journal Entry Upload Template [Enhancement]        |   |  |  |  |  |  |  |
| 3 | TRA  | NSACTION HISTORY QUERY [ENHANCEMENT]               |   |  |  |  |  |  |  |
| 4 |      | ORT JOB STREAM [ENHANCEMENT]                       |   |  |  |  |  |  |  |
| 5 |      | 24 REVENUE/ SUMMARY REPORT [FIX]                   |   |  |  |  |  |  |  |
| 6 |      | R-END PROCESSING                                   |   |  |  |  |  |  |  |
|   | 6.1  | Create New Year in Batch                           | 6 |  |  |  |  |  |  |
|   | 6.2  | Reverse Roll Appropriation Forward (Detail Option) | 6 |  |  |  |  |  |  |
| 7 | ADN  | AINS.COM                                           |   |  |  |  |  |  |  |
| 8 | HELI | P REFERENCE LIBRARY                                | 8 |  |  |  |  |  |  |
|   | 8.1  | New Content on ADMINS.com                          | ۶ |  |  |  |  |  |  |

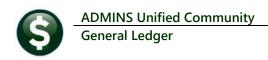

## 1 Chart Of Accounts Upload [Enhancement]

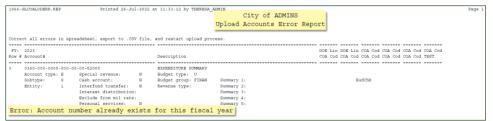

The CoA upload has an error report that shows any existing accounts when the spreadsheet is uploaded.

**ADMINS** enhanced the error checking on the **Chart Of Accounts Upload** to prevent duplicate accounts being created. This happened when multiple users were creating accounts via this method, and a duplicate account exists in an *unposted* work file.

User #1 creates an upload file that includes 0360-000-000-00-00-52000 and checks **but does not post** it User #2 creates an upload file that includes 0360-000-0000-000-00-52000, checks it, and the system does not find an existing account already in the chart, so the upload posts.

User #1 returns to the already checked work file and posts the same account.

To remedy this, error checking is repeated during the posting step. If the accounts already exist, they will not be duplicated.

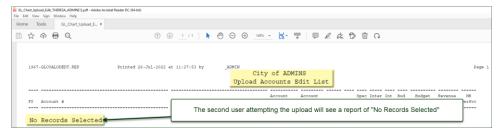

[ADM-AUC-GL-8494]

# 2 Journal Entry Processing

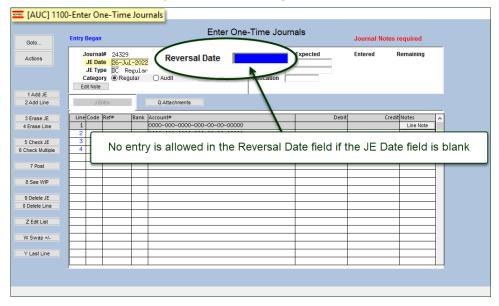

**ADMINS** corrected an issue on the Journal Entry screen – it now restricts entry in the Reversal Date field if the Journal Entry date field is blank.

[ADM-AUC-GL-8498]

## 2.1 Journals Using Allocation Codes [Enhancement]

Allocation codes can be used to populate journal entries, which will load a predetermined set of accounts into the screen, saving the user time and minimizing keystrokes and typos. If the allocation codes did not have percentages allocated, the last line of the journal was holding the total and adding to it as lines were filled in for one-sided journals.

To fix this, if the allocation used on a Journal Entry **does not use percentages**, no dollars will be automatically entered for one-sided journals, (type BA, BB, BN, EN, and OB). No calculations are made for double-sided journals (DC and BT) when using an allocation code without a percentage.

[ADM-AUC-GL-8495]

## 2.2 Journal Entry Upload Template [Enhancement]

Descriptive text was added to columns "H" and "I" of the upload template (debit and credit dollar amounts) to assist users in entering the data in the correct format.

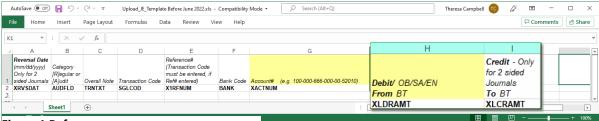

Figure 1 Before

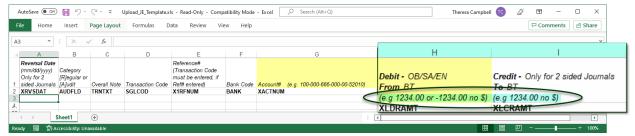

Figure 2 After – the examples were added to columns H and I

[ADM-AUC-GL-8492]

## 3 Transaction History Query [Enhancement]

Before the software update, the transaction history query tabs were not clickable until there was a fiscal year and an account entered in the screen. Now, on entering the query screen, any of the tabs can be selected to allow searching on Posting Number, User Batch, Reference Number, or Transaction Date. From the menu, select:

#### **Ledgers** ▶ Queries ▶ Transaction History

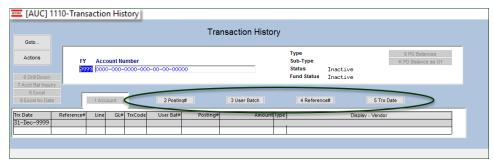

[ADM-AUC-GL-8502]

## 4 Report Job Stream [Enhancement]

The report job stream is a powerful tool that allows setting up reports that are run on a regular basis (such as monthly expenditure and revenue reports sent to departments). When the job stream is run, the pre-determined set of reports goes out to the departments via email.

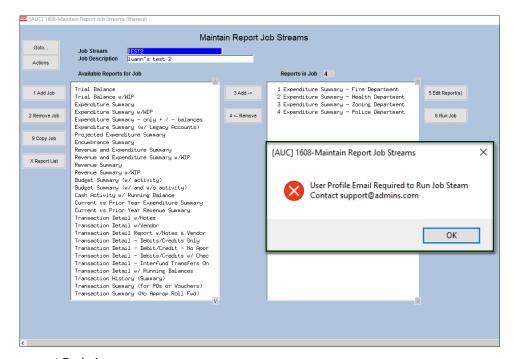

support@admins.com.

Recently, **ADMINS** added a feature that allows running the job stream unattended (before, if there was a report with "No records selected", the job stream would stop and wait for the user to click on OK.) Now, if there are "No records selected" for any of the reports, an email is sent to the user running the job stream.

Any user running the job stream must have an email address on the user profile record. If not, attempting to run the job stream pops up an error message with instructions to contact

[ADM-AUC-GL-8501]

# 5 #1624 Revenue/ Summary Report [Fix]

Before the software update, the report truncated very large numbers (in excess of 14 places, including commas and decimals) in the last column when the report was run as **PDF**®. To run the report, from the menu, select:

### Ledgers ▶ Reports ▶ Report Library ▶ [1 Year to Date] ▶ #1624 Revenue Summary

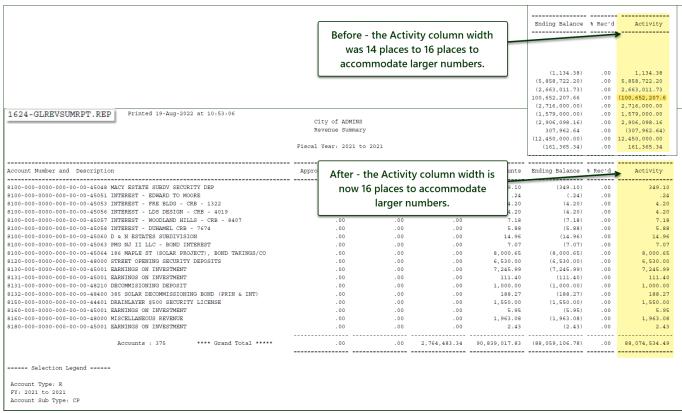

ADMINS corrected this and the column will now display up to 16 places.

[ADM-AUC-GL-8503]

# 6 Year-End Processing

**ADMINS** added a time & day note to the Create New Year in Batch Email and changed the way that appropriation reversals in detail are handled so that the debit / credit amounts totals are not overstated if the process is run more than once.

#### 6.1 Create New Year in Batch

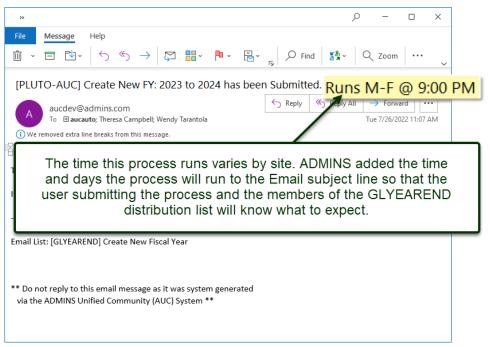

Figure 3 Email re: Create New FY now includes the time and day it will run

[ADM-AUC-GL-8496]

## 6.2 Reverse Roll Appropriation Forward (Detail Option)

To prevent the debit and credit amounts from being misrepresented when the process is run more than once, the reversal debits and credits are now negative amounts.

In the past, the reversal process would reverse the debits as credits and the credits as debits. This caused the debit/credit amounts to be overstated if the process was run more than once. This has now been changed to reverse the debits as negative debits and reverse the credits as negative credits.

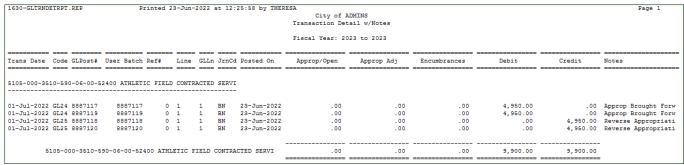

Figure 4 Before - Reversal of Appropriation using debit and credits to reverse inflated the totals

September 2022

| 1630-GLTRNDE                                                  | ETRPT.REP                    | Pr                 | inted 2 | 23-Jun- | -2022 | at 12: | 44:29 by THER              | City of A       |                 |                 |          |        | Page 1                                     |
|---------------------------------------------------------------|------------------------------|--------------------|---------|---------|-------|--------|----------------------------|-----------------|-----------------|-----------------|----------|--------|--------------------------------------------|
|                                                               |                              |                    |         |         |       |        |                            | Transaction Det | ail w/Notes     |                 |          |        |                                            |
| Fiscal Year: 2023 to 2023                                     |                              |                    |         |         |       |        |                            |                 |                 |                 |          |        |                                            |
| Trans Date                                                    | Code GLPost#                 | User Batch         | Ref#    | Line    | GLLn  | JrnCd  | Posted On                  | Approp/Open     | Approp Adj      | Encumbrances    | Debit    | Credit | Notes                                      |
|                                                               | 30-406-12-00-                |                    |         |         |       |        |                            |                 |                 |                 |          |        |                                            |
|                                                               | GL24 8887131                 | 8887131            |         | 1       | 1     | BN     | 23-Jun-2022                | .00             | 14,431.00       | .00             | .00      |        | Approp Brought Forw                        |
|                                                               | GL24 8887131                 | 8887131            |         | 1       | 1     | BN     | 23-Jun-2022                | .00             | .00             | .00             | 120.00   |        | Approp Brought Forw                        |
|                                                               | GL24 8887133                 | 8887133            |         | 1       | 1     | BN     | 23-Jun-2022                | .00             | 14,431.00       | .00             | .00      |        | Approp Brought Forw                        |
|                                                               | GL24 8887133                 | 8887133            |         | 1       | 1     | BN     | 23-Jun-2022                | .00             | .00             | .00             | 120.00   |        | Approp Brought Forw                        |
|                                                               | GL24 8887136                 | 8887136            |         | 1       | 1     | BN     | 23-Jun-2022                | .00             | 14,431.00       | .00             | .00      |        | Approp Brought Forw                        |
|                                                               | GL24 8887136                 | 8887136            | _       | 1       | _     | BN     | 23-Jun-2022                | .00             | -00             | .00             | 120.00   |        | Approp Brought Forw                        |
|                                                               | GL25 8887132                 | 8887132            | _       | 1       | 1     | BN     | 23-Jun-2022                | .00             | (14,431.00)     | .00             | .00      | .00    | Reverse Appropriati                        |
|                                                               | GL25 8887132                 | 8887132            | _       | 1       | 1     | BN     | 23-Jun-2022                | .00             | .00             | .00             | (120.00) | .00    |                                            |
|                                                               | GL25 8887134                 | 8887134            | _       | 1       | 1     | BN     | 23-Jun-2022                | .00             | (14,431.00)     | .00             | .00      | .00    |                                            |
|                                                               | GL25 8887134                 | 8887134            | _       | _       | 1     | BN     | 23-Jun-2022                | .00             | .00             | .00             | (120.00) |        | Reverse Appropriati                        |
|                                                               | PO09 8886943<br>PO09 8886943 | 8886943<br>8886943 |         | 1       | 1     |        | 15-Mar-2022<br>15-Mar-2022 | .00             | 7,571.00        | .00<br>7.571.00 | .00      |        | PO Rollover by THER<br>PO Rollover by THER |
|                                                               | PO09 8886943                 | 8886943            |         | 2       | 1     |        | 15-Mar-2022                | .00             | .00<br>6.860.00 | 7,871.00        | .00      |        | PO Rollover by THER                        |
|                                                               | PO09 8886943                 | 8886943            |         | _       | 1     |        | 15-Mar-2022                | .00             | .00             | 6,860.00        | .00      |        | PO Rollover by THER                        |
| 21                                                            | 714-000-4230-                | 406-12-00-540      | 81 2714 | 4 CVRF  | FURNI | TURE - | BMS                        | .00             | 28,862.00       | 14,431.00       | 120.00   | .00    |                                            |
| Total 2714-000-4230-406-12-00-54081 2714 CVRF FURNITURE - BMS |                              |                    |         |         |       |        |                            | .00             | 28,862.00       | 14,431.00       | 120.00   | .00    |                                            |
|                                                               |                              |                    |         |         |       |        |                            |                 |                 |                 |          |        |                                            |
| *** Grand 1                                                   | Total ***                    |                    |         |         |       |        |                            | .00             | 28,862.00       | 14,431.00       | 120.00   | .00    |                                            |

Figure 5 After - Reversal of Appropriation uses negative debits - to report the total correctly

In the example above, the roll forward was done three times, and the reversal was done twice. If the reversals to the debits were done with credits, the total debits would show as \$360 instead of \$120 and the total credits would show as \$240, which would not properly reflect the activity.

This impacts sites rolling DR and CR activity detail forward.

[MDT-SUP-SAPLAUC-2117]

To allow customers instant access

to training

videos and

documents,

content.

### 7 ADMINS.com

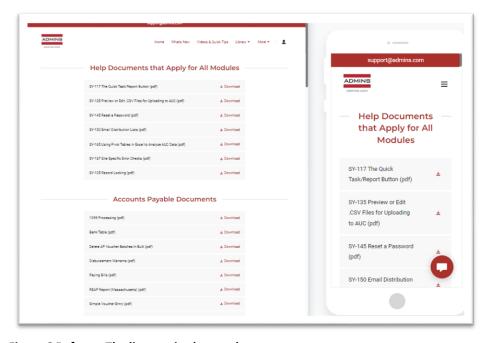

We also restructured the help documents index page to make it more compact to allow easier access from mobile devices.

the ADMINS.com website no

longer requires registration to

access the Videos and Quick

Tips and Release Notes

Figure 6 Before - The list required several pages

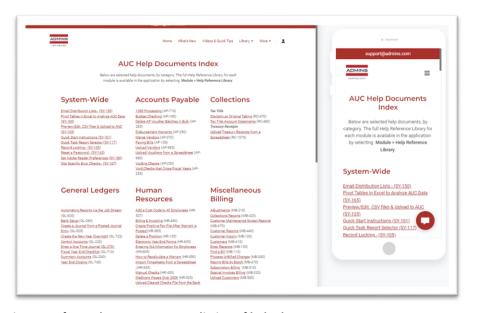

Figure 7 After - the more compact listing of help documents

[ADM-AUC-WEB-10]

# Help Reference Library

The following new or updated content was added to the Help Reference Library or the the ADMINS.com website.

### 8.1 New Content on ADMINS.com

Drill Down to Account Transactions [4:42] How to Upload a Journal Entry [5:58] Introduction to AUC [7:00] Optimizing the PDF® Viewer [3:37] Quick Task Selection [2:11] Reprinting Reports [4:20] Transaction History Query [7:07]

[Updated] [New] [New] [New] [New]

[Updated]